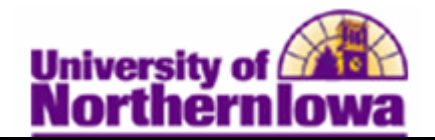

## **Viewing Student Degrees**

**Purpose:** The following instructions describe how staff can view a student's degree. Detailed information about degrees can be found on the **Student Degrees** page. Status of a student's degree may be found in **Student Services Center** on the *Academics* tab.

**Student Degrees Detail:** Use the Student Degrees page to view detailed information about the student's degree(s) including degree honors, degree plans, and degree sub-plans.

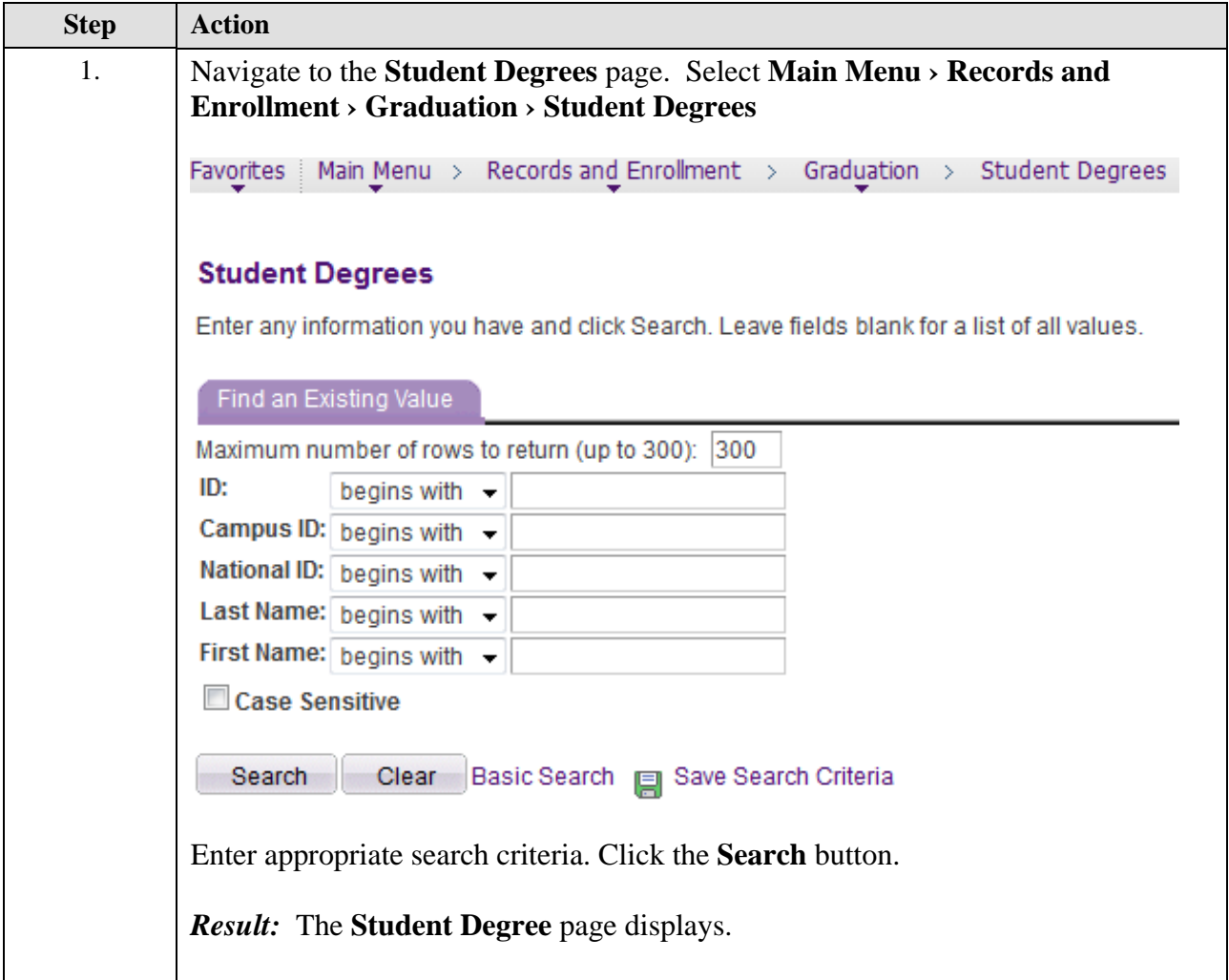

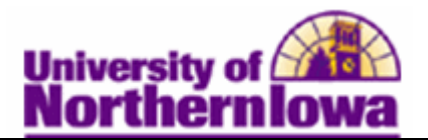

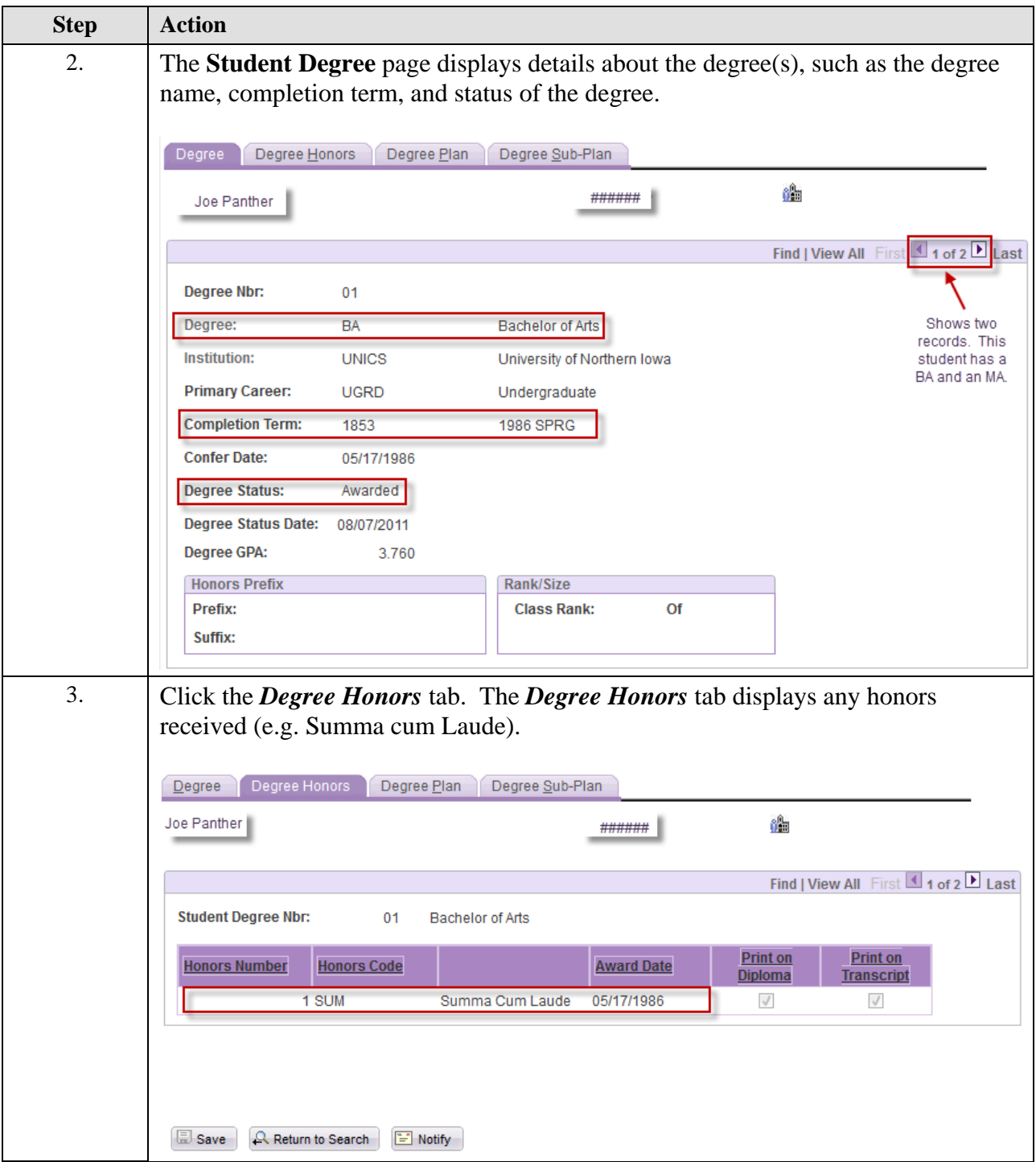

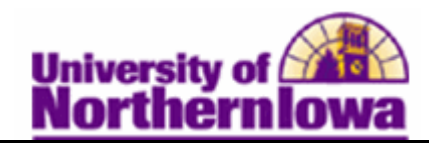

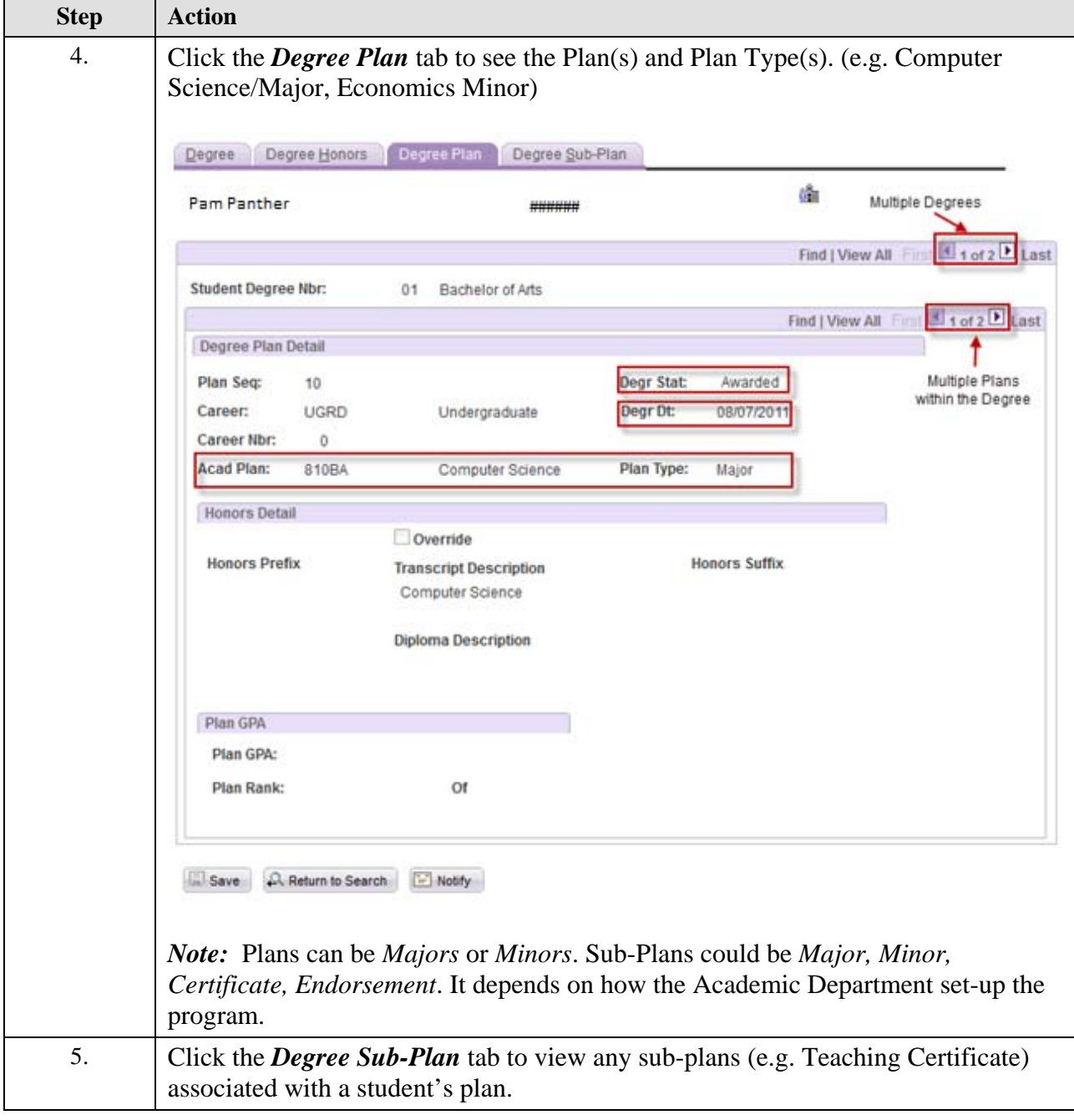

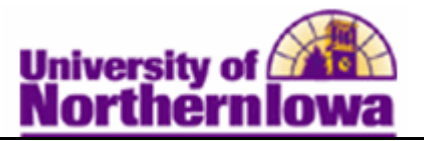

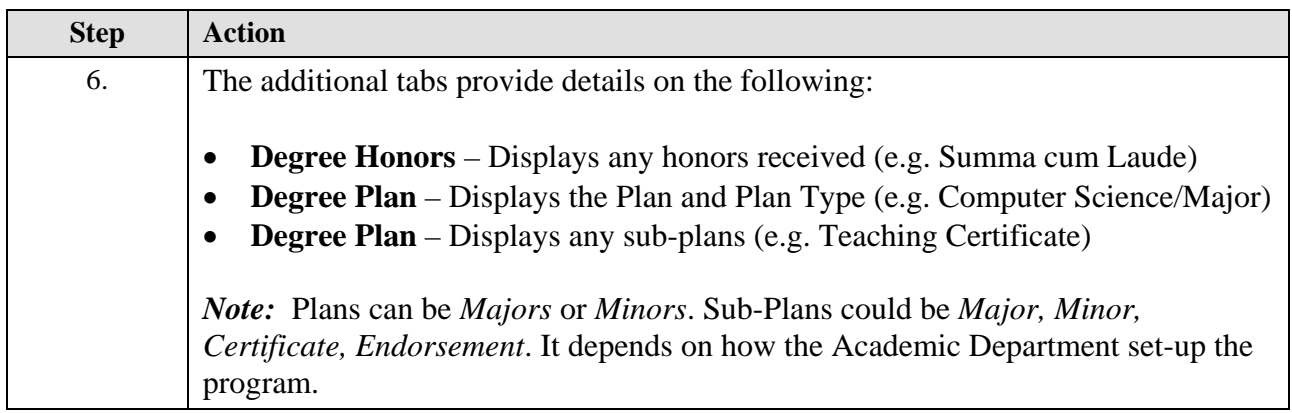

## **Degree Status:**

Use the Academics tab in Student Services Center to view high-level information about the student's degree, such as when and if they completed it (Status) and what the degree (Plan) was.

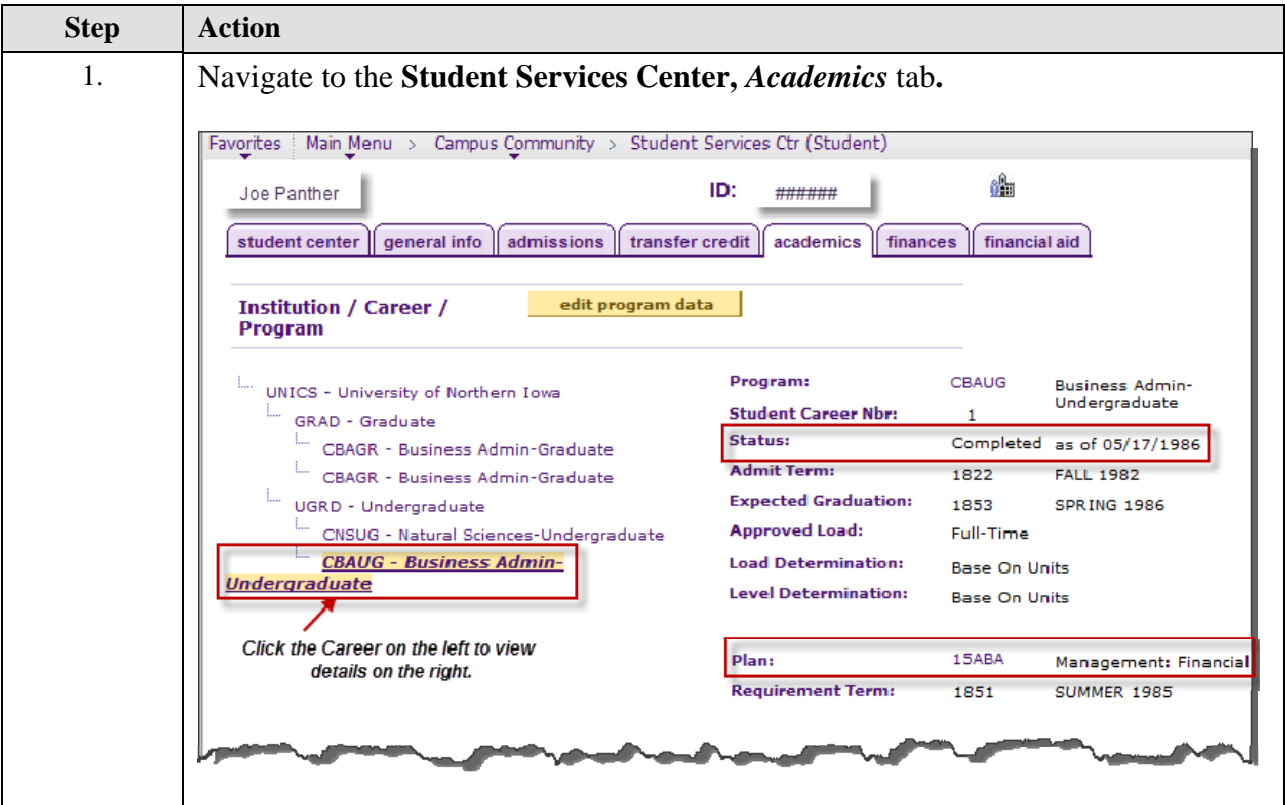